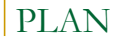

- Qu'est ce que le routage ?
- **Pourquoi faire du routage sur un réseau ?** •PRINCIPES DU ROUTAGE IP •PROTOCOLES DE ROUTAGE IP
- **Définition du routage statique** •ROUTAGE IP STATIQUE Problèmes •ROUTAGE IP STATIQUE Avantages •ROUTAGE IP STATIQUE Route par défaut
- **Travaux pratiques**

Routage Statique AfNOG 2008 – Rabat - MAROC

## Qu'est ce que le routage ?

Processus par lequel un élément (courrier, appels téléphoniques, trains, paquets IP, …) va être acheminé d'un endroit à un autre.

- Un élément faisant du routage doit connaître :
	- <sup>o</sup> La destination,
	- De quelle source il peut apprendre les chemins d'accès à la destination voulue,
- □ Les itinéraires possibles pour atteindre la destination,
- □ Le(s) meilleur(s) itinéraire(s) pour atteindre la destination,
- **Un moyen d'actualiser les itinéraires.**

Routage Statique AfNOG 2008 – Rabat - MAROC

## Pourquoi faire du routage sur un réseau ? **Un équipement sur un réseau local**

- 
- Peut atteindre directement les machines sur le même segment sans routage (ARP),
- o Ne peut pas atteindre les équipements sur un autre réseau (ou sous -réseau) sans un intermédiaire.
- **Qui doit faire du routage sur un réseau ?** 
	- Équipement connecté à 2 réseaux ou sousréseaux au moins,
		- Station de travail avec 2 interfaces réseau au moins,

■ Routeur (CISCO, Juniper, BayNetworks, ...)

Routage Statique AfNOG 2008 – Rabat - MAROC

### PRINCIPES DU ROUTAGE IP

- Routage IP basé uniquement sur l'adresse du destinataire
- Chaque équipement du réseau sait atteindre un équipement d'un autre réseau, s'il existe au moins un équipement de routage pour acheminer les paquets à l'extérieur du réseau local.
- Les informations de routage sont mémorisées dans la table de routage des équipements (routeurs).
- **Cette table doit être périodiquement mise à jour** - Manuellement : routage STATIQUE
	- a Automatiquement : routage DYNAMIQUE

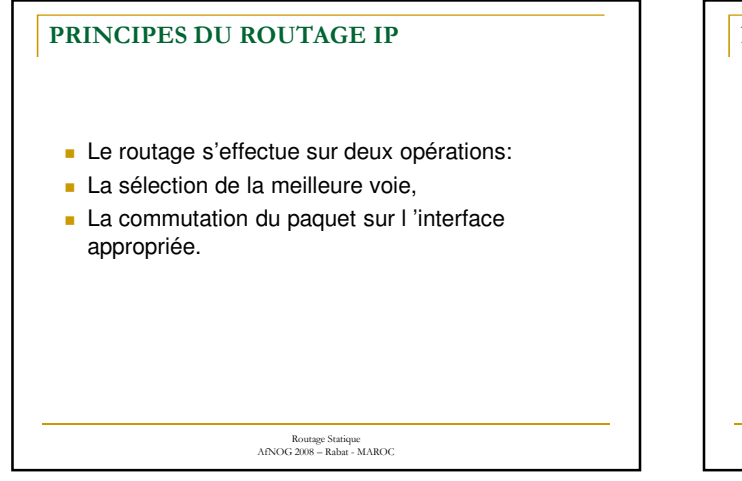

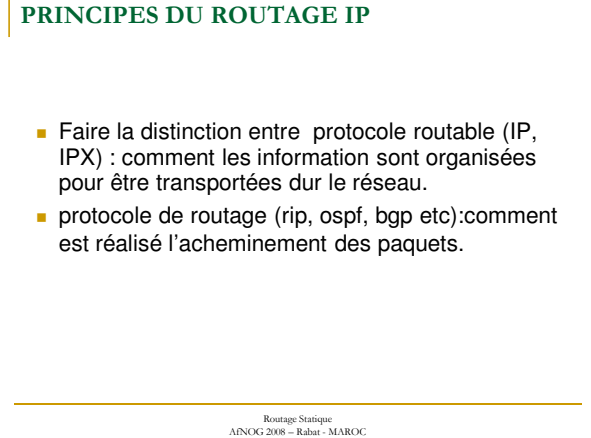

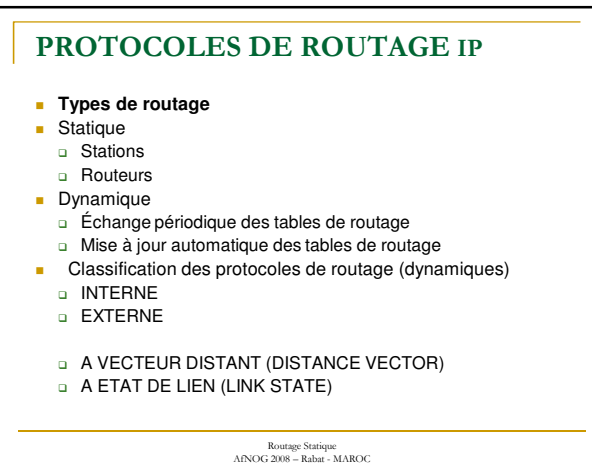

## Définition du routage statique

### **Routage statique**

Les informations sont mises à jour manuellement à chaque modification topologique de l'interréseau.

### **Routage dynamique**

Les informations relatives à la route sont mises à jour automatiquement entre les routeurs.

# ROUTAGE IP STATIQUE

### Problèmes

- **Problèmes du routage statique** 
	- Mise à jour manuelle de tous les équipements du réseau
	- Une station ne peut atteindre que les réseaux qu'on lui indique par la commande route
	- **Boucles de routage,**
	- routages asymétriques
	- □ Routages aberrants ...
- **Recommandations générales** 
	- □ Stations, Routeurs d'extrémité => Routage statique)
	- □ Routeurs => Routage dynamique

#### Routage Statique AfNOG 2008 – Rabat - MAROC

## ROUTAGE IP STATIQUE

Avantages

### **Avantages d'un routage statique**

•Sécurité par masquage de certains parties d'un interréseau

•Moins de surcharge par rapport au routage dynamique.

Routage Statique AfNOG 2008 – Rabat - MAROC

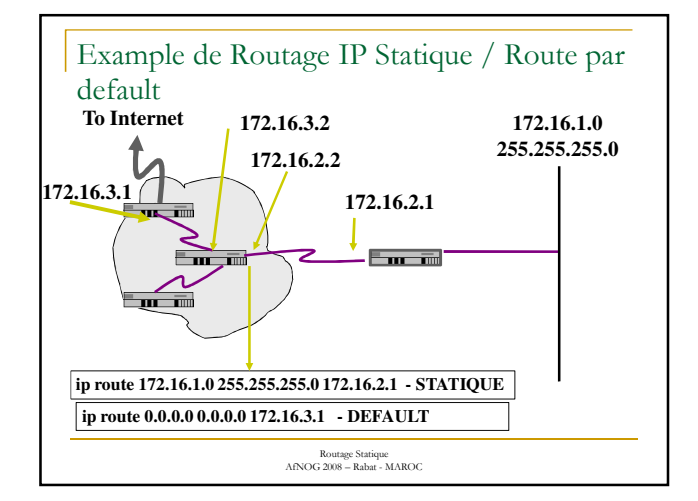

## ROUTAGE IP STATIQUE

**Route par défaut**

### **Route par défaut**

Facilite la circulation des données sur un réseau de grande taille,

Pour atteindre une destination inconnue.

utilisée si le prochain saut ne figure pas explicitement dans la table de routage.

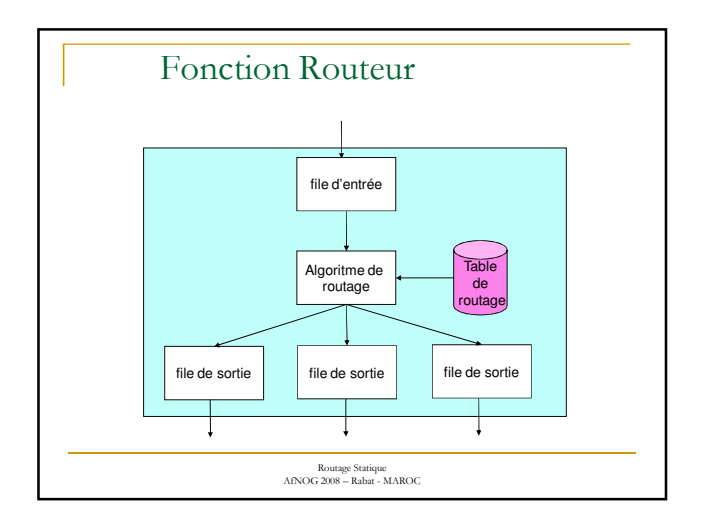

# Travaux pratiques 1

### **Présentation**

Chaque poste de travail dispose d'un PC d'un routeur et d'un hub.

Le backbone reliant les routeurs est sur l'adresse réseau 196.200.221.64/2

Chaque PC, routeur et hub est dans le réseau /26 à partir de *????*

Le but de ce TP est de mettre en oeuvre plusieurs réseaux physiques, en assurant la communication entre les différentes parties grâce aux routeurs configurés en routage statique.

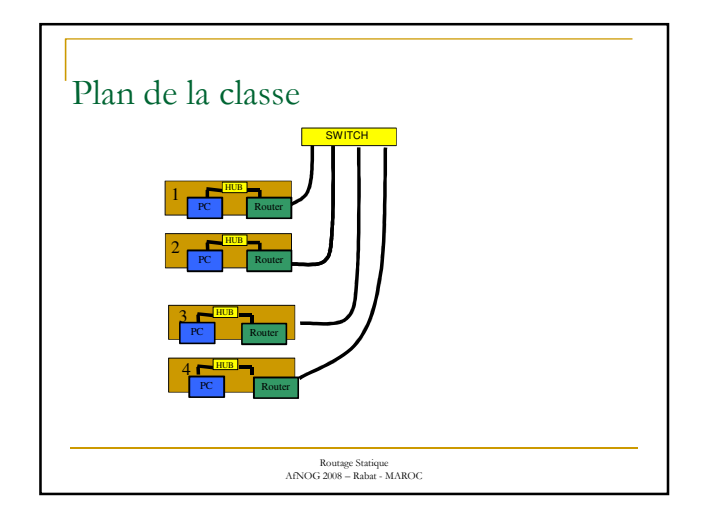

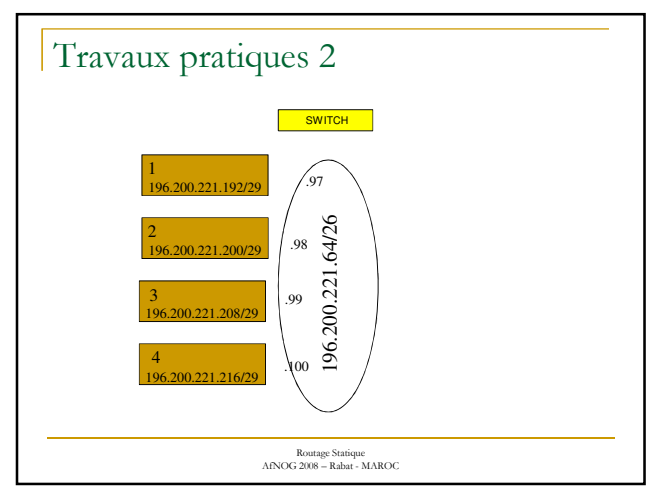

## Travaux pratiques 3

#### **Les commandes utilisées**

La commande *man programme* affiche l'aide du programme indiqué.

La commande *ifconfig* permet de configurer pour chaque carte réseau les paramètres IP (adresse, masque de réseau...).

La commande *route* permet de configurer la table de routage de chaque machine.

La commande *arp* permet de visualiser la table ARP de la machine.

Les commandes *ping X.Y.Z.W* ou *ping6 X:Y:Z:W* permettent de tester la connectivité en direction de l'adresse indiquée.

Les commandes *traceroute X.Y.Z.W et traceroute6 X:Y:Z:W* permettent de visualiser les routeurs rencontrer pour atteindre l'adresse indiquée.

Routage Statique (Statique)<br>AfNOG 2008 – Rabat - MAROC 2008 – Rabat - MAROC 2008 – Rabat - MAROC 2008 – Rabat - MAROC 2008 – Rabat - MAROC La commande **netstat** permet d'afficher les information sur la table de routage

## Travaux pratiques 4

#### **1 - Allocation d'adresse**

A partir des adresses réseaux /29 en Ipv4 et /56 en IPv6 données , attribuer une adresse IP à chaque équipement de votre réseau local et réaliser le câblage approprié.

**2 - Configurer l'interface réseau de votre station Unix.**

**En IPv4 : \$ ifconfig** XXX **inet** n.n.n.n/NN

**En IPv6 : \$ ifconfig** XXX **inet6** n:n:n:n:n:n/NN

avec XXX : nom de l'interface réseau n.n.n.n : adresse IP de la machine NN : masque du sous réseau

AfNOG 2008 – Rabat - MAROC

## Travaux pratiques 5

#### **Connecter le routeur au PC**

Connexion du port série du PC au port console du routeur par le câble console.

Connexion du clavier et de l'écran au port série du PC par la commande **tip** 

(voir dans le fichier /etc/remote le nom de l'interface série et pages **man** de tip)

en FreeBSD : \$ sudo tip com1 (sur port série 1)

Routage Statique AfNOG 2008 – Rabat - MAROC

### Travaux pratiques 6

#### **Configuration du routeur Cisco**

Configuration de l'interface relié au backbone **conf t**

**interface e0/0 ip address n.n.n.n m.m.m.m ipv6 address n:n:n:n:n::n/NN**

(Donner le numéro de votre table comme dernier digit de l'adresse de l'interface de votre routeur connectée au backbone)

Configuration de l'interface connecté au réseau local

**interface e0/1 ip address n.n.n.n m.m.m.m ipv6 address n:n:n:n:n::n/NN**

(Donner l'adresse la plus haute de votre réseau local à l'interface du routeur.)

## Travaux pratiques 7

### Autres configurations du routeur

#### **Mode configuration globale**

- ip classless Pour autoriser l'utilisation des adresses IP sans classe. ip subnet-zero Pour permettre l'utilisation de l'adresse du sous réseau .0 au niveau de l'IOS
- no ipv6 source-route

#### ipv6 unicast-routing

#### **Mode configuration interface**

no ip proxy-arp : Le principe d'un proxy arp est qu'une machine (un<br>routeur) va émettre sa propre adresse Ethernet à la place d'une<br>machine d'un sous-réseau. Cela permet de simuler un même réseau logique même si physiquement se sont des réseaux physiques différents.

no ip redirects Pour éviter les paquets de redirection dûs à ICMP

Routage Statique AfNOG 2008 – Rabat - MAROC

## Travaux pratiques 8

#### **Test de connectivité**

Le PC peut-il atteindre l'interface réseau local du routeur ? Pourquoi?

- Le PC peut-il atteindre l'interface backbone du routeur? Pourquoi?
- Le PC peut-il atteindre d'autres PC de la Classe? Pourquoi?
- Le routeur peut-il atteindre le PC? Pourquoi?
- Le routeur peut-il atteindre d'autres routeurs? Pourquoi?

Routage Statique AfNOG 2008 – Rabat - MAROC

## Travaux pratiques 9

Ajout de la route par défaut sur le PC

#### **# route add default g.g.g.g**

**# route add -inet6 2000:: -prefixlen 3 n:n:n:n::fa0/1**

(route par défaut des adresses globales unicast vers le routeur)

Afficher la table routage : # netstat -rn Afficher route par défaut Ipv4 : # route get Ip\_destination Afficher route par défaut Ipv6 : # route get -inet6 ipv6\_dest

Tous les PC peuvent-ils atteindre le backbone? Pourquoi?

Le PC peut-il atteindre les autres PCS? Pourquoi?

Routage Statique AfNOG 2008 – Rabat - MAROC

### Travaux pratiques 10

Dans le cadre d'un réseau statique (c'est le cas ici), vous pouvez donner un nom aux machines du réseau

#### Sous FreeBSD :

Routage Statique AfNOG 2008 – Rabat - MAROC Pour avoir la configuration au démarrage, il faudra ajouter dans le fichier /etc/rc.conf les lignes de paramètres réseau suivant: hostname= nom\_du\_pc\_dans\_le\_reseau *netx = nom de l'interface, xxx : adresse attribuée a l'interface* Pour Ipv4 : •ifconfig\_netx= "inet 196.200.221.xxx netmask m.m.m.m" •defaultrouter= "196.200.221.xxx" Pour Ipv6 : *PP représente le suffixe de la connexion au backbone* ipv6\_enable="YES" ipv6\_ifconfig\_xxx="2001:4348:221:PP00::1/56" Interface PC ipv6\_defaultrouter="2001:4348:221:PP00:2"

## Travaux pratiques 10 (suite)

### Sous FreeBSD :

Pour la prise en compte des modifications du fichier rc.conf :

- 1 En cours de fonctionnement : lancer les daemons suivants : /etc/rc.d/setif restart
	- /etc/rc.d/network\_ipv6 restart
- 2 Rebooter la machine

Vérifier la prise en compte des modifications avec ifconfig.

Routage Statique AfNOG 2008 – Rabat - MAROC

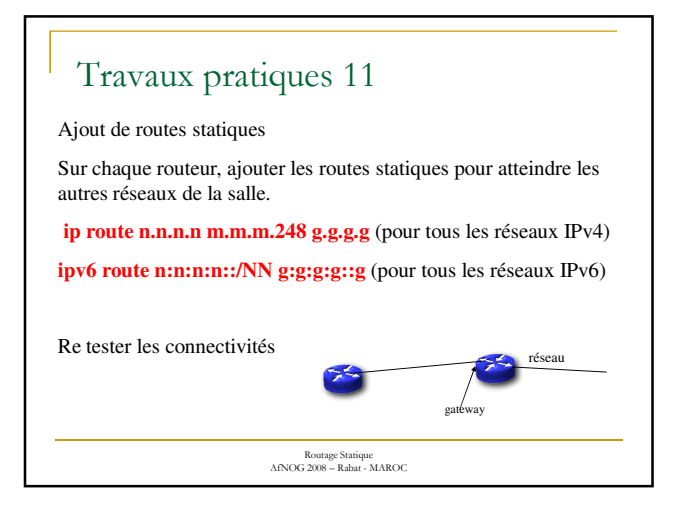

## Travaux pratiques 14

### **Test de connectivité**

Tous les routeurs peuvent-ils atteindre tous les PCs?

Tous les PCs peuvent-ils atteindre tous les interfaces du backbone?

Les PC peuvent-ils atteindre d'autres PC de la Classe?

Utiliser traceroute pour pister les paquets.

## Travaux pratiques 15

### **Route par défaut sur votre routeur**

Ré initialiser votre routeur et définir une route par défaut qui pointe sur le routeur passerelle 196.200.221.126 2001:4348:221::126

Que doit comporter ce routeur pour permettre d'atteindre les autres réseaux?

Que se passera t-il si ce routeur tombe en panne ?

**Adresse test externe : ping6 2001:4f8:feec::1**

**traceroute6 2001:4f8:feec::1** 

Routage Statique AfNOG 2008 – Rabat - MAROC

#### **Travaux Pratiques 16**

- Configurer vos interfaces visuelles pour distinguer parmi toutes ces routes de tailles différentes, celle qui mène à Ax ..

#### *Nota :*

Attention aux pertes de paquets visuels consécutives à des sessions BREAK trop copieuses *Indice :*<br>Une seule des x routes possibles<br>mène vers la bonne solution (cf<br>RFC 6969)

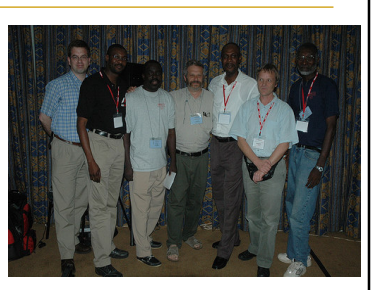

FIN DE LA SESSION